## How to get the Deutschlandsemesterticket on your smartphone:

If you are already using the Deutschlandticket Upgrade in addition to your existing semester ticket, this subscription will automatically expire in the 2024 summer semester. You do not need to cancel it. Anyone who would like to use the Deutschlandticket in the future should proceed as follows:

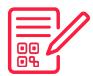

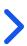

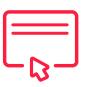

- Use the QR code of your college/university to access RIDE the campus portal for your Deutschlandsemesterticket.
- Click on ,Apply for ticket' to go to the registration page. Your authorisation will be checked by entering your matriculation number and date of birth.

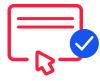

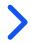

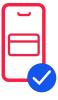

- If your authorisation check is successful, you will receive your Deutschlandsemesterticket directly in the RIDE Campus Portal.
- Click on the ticket to go to the control view. It's best to drag your ticket to your wallet on your smartphone. That way you'll also have it available offline. You should have activated ,automatic update' in the wallet.

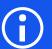

The most important questions and answers can be found here: hvv.de/students

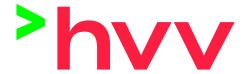

If you are still stuck, please contact SBHH.
Kundensupport@deutschebahn.com or call 040-3918
3900. If you have problems with the authorisation, please contact the administration of your college/university.